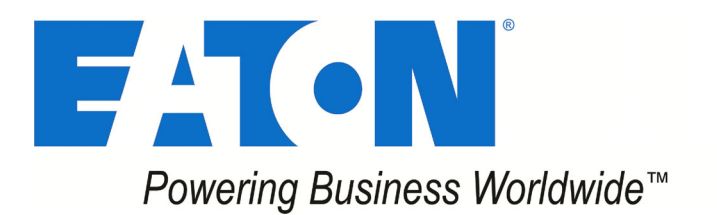

# **TS110 One-Way Remote Control Unit (RCU)**

# **Product Guide**

November 23, 2021

DMAN-4096-01

Revision 1

EATON DBA Cooper Industries (Electrical) Inc. 74-1833 Coast Meridian Road, Port Coquitlam, BC, Canada • V3C 6G5 Tel: (604) 944-9247 • Fax: (604) 944-9267

#### Last Revised Date: Oct 7, 2019

Eaton DBA Cooper Industries (Electrical) Inc. ("EATON") owns and develops the R270 product internal software ("Product Software"). The following End-User License Agreement ("Agreement") governs<br>the use of this Product Soft the use of the Product Software to you subject to the terms of this Agreement. [The following Privacy Policy also applies to your use of the Product Software:

IMPORTANT, PLEASE READ THIS AGREEMENT BEFORE REGISTERING, ACCESSING OR USING THE PRODUCT SOFTWARE. THIS AGREEMENT IS A BINDING LEGAL CONTRACT BE-<br>TWEEN YOU (IF REGISTERING AS AN INDIVIDUAL) AND/OR THE ENTITY YOU REPRESENT IS LIMITED BY APPLICABLE LAWS IN ITS JURISDICTION.

#### IF YOU DO NOT ACCEPT THE TERMS IN THIS AGREEMENT, DO NOT REGISTER, ACCESS OR USE THE PRODUCT SOFTWARE IN ANY WAY.

License. Subject to the terms and conditions of this Agreement, Eaton grants to you a limited, non-transferable, non-sublicensable, non-assignable, non-exclusive and revocable license to access and use the Product Software in conjunction with the operation of Eaton products to which the Product Software pertains or other products as described by Eaton in any user guides and manuals for access to and use of the<br>Product Softwa user, this license is valid only if the registration is complete and accurate.

<u>Restrictions.</u> You are not allowed to copy, decompile, reverse engineer, disassemble, attempt to derive the source code of, modify, or create derivative works of the Product Software, or any updates or<br>upgrades, or any pa

Prohibited Conduct. In connection with your access to and/or use of the Product Software, you agree not to:

#### Violate any laws or regulations.

Make attempts to defeat or circumvent security features, or to use the Product Software for any purpose other than its intended purposes.<br>Engage in any behavior that is designed to gain unauthorized access to protected are

Make unauthorized attempts to modify any information stored in the Product Software.

Use any automated technology such as a robot, spider, or scraper to access, scrape, or data mine the Product Software.<br>Provide false or misleading information when signing up for a Product Software account or otherwise upl

Upload/post any unsolicited or unauthorized advertising, promotional materials, spam emails, chain letters, pyramid schemes, or any other form of such solicitations.

The previous list of prohibitions is not exclusive or exhaustive.

Updates. Eaton may update or upgrade the Product Software at any time. Certain functions of the Product Software may be modified or discontinued as a result of any such updates or upgrades. If Eaton elects to provide maintenance or support of any kind, Eaton may terminate that maintenance or support at any time without notice to you. The terms and conditions of this Agreement shall<br>govern any upgrades or upda

<u>Events Outside of Eaton's Control.</u> Eaton will not be liable or responsible for any failure to perform, or delay in performance of, any of Eaton's obligations under this Agreement that is caused by any act<br>or event beyond event or circumstance, whether or not foreseeable.

Proprietary Rights. Eaton owns all rights, title and interest in, and to, without limitation, all intellectual and proprietary rights of any and all featured products or parts, including, but not limited to, any models, data, or formulas exhibited in the Product Software excluding any Open Source Software as defined below that may be contained herein. Except for the limited license granted to you herein,<br>information, processes, me

owned by third parties. The Open Source Software is not subject to the terms and conditions of this License. Instead, each item of Open Source Software is licensed under the terms and conditions accompanying such Open Sour

<u>Fees.</u> Eaton may charge you fees for access to the Product Software. You agree to pay all fees and charges, including applicable taxes, incurred through your account at the rates in effect for the billing<br>period in which

<u>Support Services.</u> Eaton or its suppliers and distributors may provide you with support services related to the Product Software ("Support Services"). Use of Support Services is governed by the policies<br>and programs descr

<u>No Warrany.</u> TO THE EXTENT PERMITTED BY LAW, YOU EXPRESSLY ACKNOWLEDGE AND AGREE THAT USE OF THE PRODUCT SOFTWARE IS AT YOUR SOLE RISK AND THAT THE<br>ENTIRE RISK AS TO SATISFACTORY QUALITY, PERFORMANCE, ACCURACY AND EFFORT APPICABLE LAW, THE PRODUCT SOFTWARE AND ANY SERVICES PERFORMED OR PROVIDED BY OR IN CONNECTION WITHO THE PRODUCT SOFTWARE ARE PROVIDED ON ANY MOTHOUT WARRANTY OF ANY KIND. EATING, THE RESO WITHOUR AND ANTHOUT WARRANT OF AN <u>Limitation of Liability.</u> TO THE EXTENT PERMITTED BY LAW, IN NO EVENT WILL EATON OR ITS OFFICERS, DIRECTORS, EMPLOYEES, AFFILIATES, SUBSIDIARIES AGENTS, LICENSORS, REPRE-<br>SENTATIVES, ATTORNEYS AND/OR BUSINESS PARTNERS, NO PLARY, CONSEQUENTIAL OR OTHER DAMAGES, INCLUDING, WITHOUT LIMITATION, DAMAGES FOR LOSS OF PROFITS, LOSS OF REVENUE, LOSS OF DATA, LOSS OF PRODUCTION, LOSS OF ORDER INCOSTON, LOSS OF PRODUCTION, LOSS OF PRODUCTION, LOSS OF LIABILITY (CONTRACT, TORT OR OTHERWISE) AND EVEN IF EATON OR THE AFOREMENTIONED PARTIES HAVE BEEN ADVISED OF THE POSSIBILITY OF SUCH DAMAGES.

TO THE EXTENT PERMITTED BY LAW, IN NO EVENT WILL THE COLLECTIVE LIABILITY OF EATON OR THE AFOREMENTIONED PARTIES, REGARDLESS OF THE TYPE OF ACTION, WHETHER IN CONTRACT, TORT, OR OTHERWISE, EXCEED THE GREATER OF \$100.00 OR THE AMOUNT THE AUTHORIZED PARTY PAID TO EATON AND/OR THE AFOREMENTIONED PARTIES FOR THE<br>APPLICABLE GOODS OR SERVICES OUT OF WHICH THE LIABILITY AROSE.

Indemnification. You agree to indemnify, defend, and hold harmless Eaton, including its officers, directors, employees, affiliates, subsidiaries, agents, licensors, representatives, attorneys, business partners, and respective successors and assigns ("Indemnified Parties") from and against any and all claims, demands, actions, liabilities, judgments, awards, losses, damages, costs and expenses (including reasonable attor-<br>arys' fees, any component thereof) in violation of this Agreement; and (e) the use of the Product Software by you or any person using your account. Eaton and its affiliates reserve the right to assume the exclusive defense<br>and control

By accepting this Agreement, you waive and hold harmless Eaton from any claims resulting from any action taken by Eaton during or as a result of Eaton's investigation and/or from any actions taken as<br>a consequence of inves (800) 326-2297 via TTY device.

Confidential Information. All information provided in Product Software is Eaton's confidential information. You agree that you will not use or disclose Eaton's confidential information without the prior written consent of Eaton, except to share it with your employees who have a need to know the information and are bound by a duty of confidentiality covering the information that is at least as restrictive as the obligations in this Agreement.<br>Except for personally identifiable information, the use and disclosure of which is addressed in the Privacy Policy for the Product Software, any and all information and content provide

provided on a non-proprietary and non-confidential basis, regardless of whether the information or content is marked or otherwise identified as confidential or proprietary. You agree that Eaton has a royalty-free, perpetual, irrevocable, worldwide, non-exclusive right and license to use, reproduce, modify, adapt, publish, translate, create derivative works from, distribute, perform, and display any<br>provided information present in the provided information or content.

Intellectual Property. Other than the exceptions referenced in this Agreement and noted elsewhere, all content provided through the Product Software is the sole and exclusive property of Eaton including, but not limited to, all trade names, service marks, trademarks, logos, text, data, documents, messages, pictures, images, video, audio, graphics, links, software and its underlying code, domain names, or other electronic files (referred to hereafter as "Eaton Content").

Certain elements of the Product Software including, but not limited to, text, graphics, photos, images, video, audio, color selections, organization and layout, are copyright protected under United States<br>and international

or online location, whether by hyperlink, framing on the internet or otherwise, without the express written consent of Eaton.<br>You acknowledge that you have no right, title or interest in or to the Product Software and/or a There may be other content located in the Product Software that is not owned by Eaton, and you should respect those property rights as well. All rights not expressly granted herein are reserved to Eaton.

<u>Termination or Suspension.</u> This Agreement is effective for an unlimited duration unless and until terminated as set forth herein. Eaton reserves the right to terminate your access to the Product Soft-<br>ware for any violat account under this Agreement, you acknowledge that all information and content associated with such account will no longer be available to you. Upon termination of this Agreement, you shall cease all<br>use of the Product So meaning shall survive such termination.

<u>Miscellaneous.</u> If any provision hereof becomes or is declared by a court of competent jurisdiction to be illegal, unenforceable, or void, this Agreement will continue in full force and effect without said provision. The and signed by the party waiving rights. No provisions in purchase orders, or in any other business forms employed by you, will supersede the terms and conditions of this Agreement.<br><u>Export Rules and U.S. Government Restri</u> other restricted parties lists by the United States government. Further, you will not shop, transfer or export the Product Software into any country or use the Product Software in any manner prohibited by<br>the United States example access to or using the Product Software. All rights to access and use of the Product Software are granted on condition that such rights are forfeited if you fail to comply with the terms of this

If the Software is licensed to agencies of the U.S. Government, the Software is a "commercial item" as that term is defined at 48 C.F.R. § 2.101, consisting of "commercial computer software" and<br>"commercial computer softwa 12.212 and 48 C.F.R. §§ 227.7202-1 through 227.7202-4, all U.S. Government End Users acquire the Software with only those rights set forth herein. Contractor/manufacturer is Eaton Corporation,<br>1000 Eaton Boulevard, Clevela

<u>Compliance with License and Laws.</u> You shall comply with all federal, state, local and foreign laws, regulations, rules and ordinances pertaining to the license granted to you under this Agreement. If any<br>part of this Agr and shall be enforced to fullest extent permitted by law.

<u>Governing Law and Interpretation.</u> To the extent not prohibited by law, you agree that this Agreement and all disputes, claims, actions, suits or other proceedings arising hereunder shall be governed and coverned by one t plead, claim or allege that Ohio is an inconvenient forum.

<u>Agreement.</u> This Agreement constitutes the entire agreement between you and Eaton regarding the use of the Product Software and supersedes any prior or contemporaneous understandings and<br>agreements between you and Eaton r

If you have any questions regarding this Agreement, you may contact Eaton at: Eaton

Attn: Law Department 1000 Eaton Boulevard Mail Code 4N Cleveland, OH 44122 Email: cyberlawteam@eaton.com

Agreement.

Eaton Attn: Global Data Protection and Privacy Office 1000 Eaton Boulevard Cleveland, OH 44122 Email: da

# **Table of Contents**

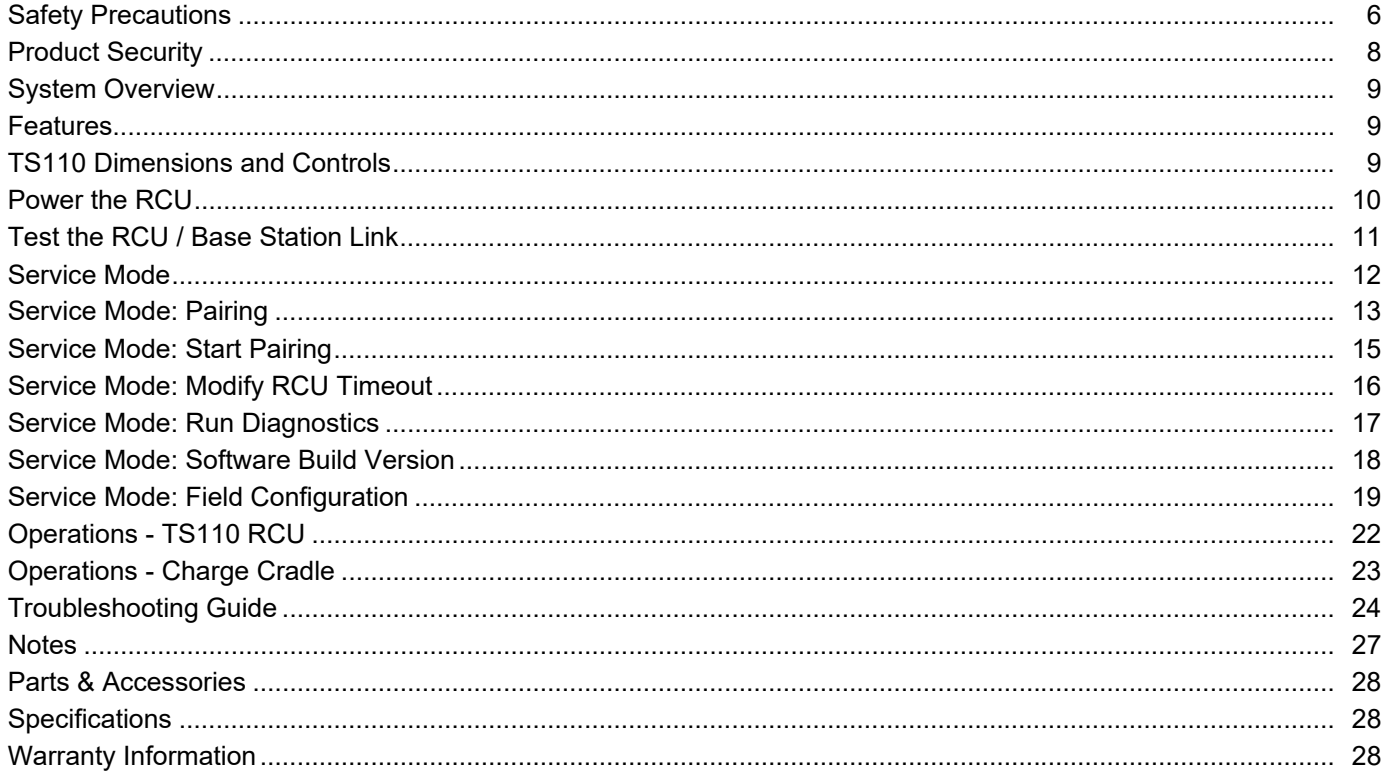

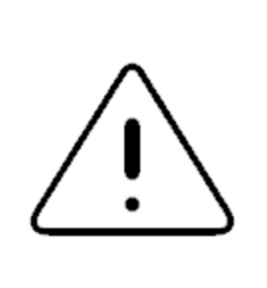

**CRITICAL:** These instructions are intended only for installing and operating the remote control equipment described here.

This is not a complete Operator's Manual.

For complete operating instructions, please read the Operator's Manual supplied by your equipment manufacturer.

# **READ ALL INSTRUCTIONS**

**CAUTION:** Changes or modifications not expressly approved by the party responsible for compliance could void the user's authority to operate the equipment.

> **Failure to follow the SAFETY PRECAUTIONS may result in radio equipment failure and/or serious personal injury.**

### **Installation**

DO NOT INSTALL IN HOT AREAS. This apparatus can be damaged by heat in excess of 131°F (55°C)

## **Personal Safety**

MAKE SURE MACHINERY AND SURROUNDING AREA IS CLEAR BEFORE OPERATING. Do not activate the remote system unless it is safe to do so.

TURN OFF THE BASE STATION POWER BEFORE WORKING ON MACHINERY. Always disconnect the remote system before doing any maintenance to prevent accidental operation of the machine

### **Care**

KEEP DRY. Do not clean the RCU nor the Base Station under high pressure.

CLEAN THE UNIT AFTER OPERATION. Remove any mud, dirt, concrete, etc. from the unit to prevent clogging of buttons, etc. by using a damp cloth.

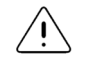

**CAUTION:** Only use a soft cloth moistened with water when cleaning a button or the TS110.

**DO NOT clean the TS110 or its buttons using any implement or object that is capable of cutting or damaging the button membrane or housing. DO NOT pour any liquids directly on the TS110. Never use a hose, nor water applied with any pressure. Consult with your equipment supplier if you are unsure of the correct cleaning procedures.** 

**Failure to follow the CLEANING PROCEDURES may result in equipment failure and/or serious personal injury.** 

**CAUTION:** Changes or modifications not expressly approved by the party responsible for compliance could void the user's authority to operate the equipment.

> **Failure to follow the SAFETY PRECAUTIONS may result in radio equipment failure and/or serious personal injury.**

## **READ ALL INSTRUCTIONS**

#### **Lithium Battery Handling Precautions, Transportation, Disposal**

- Do not disassemble, crush, or puncture a battery.
- Do not short the external contacts on a battery.
- Do not dispose of a battery in fire or water.
- Do not expose a battery to temperatures above 55°C (131°F).
- Keep the battery away from children.
- Avoid exposing the battery to excessive shock or vibration.
- Do not use a damaged battery.
- Always check all applicable local, national, and international regulations before transporting a Lithium-Ion battery.
- Transporting an end-of-life, damaged, or recalled battery may, in certain cases, be specifically limited or prohibited.
- Lithium-Ion batteries are subject to disposal and recycling regulations that vary by country and region. Always check and follow your applicable regulations before disposing of any battery. Contact the *Rechargeable Battery Recycling Corporation* (www.rbrc.org) for U.S.A. and Canada, or your local battery recycling organization.
- Many countries prohibit the disposal of waste electronic equipment in standard waste receptacles.

In the increasingly interconnected world, it is recommended that this mobile wireless application be installed in a manner to prevent any unauthorized access or use. Though the possibility of intentional wireless interference or hijacking is low, the potential for physical tampering with a system poses the greater threat.

The following steps are suggested to ensure the most secure installation possible.

- Mount the Base Station within a metal box with a securable door or hatch.
- 2. Secure the box using a key, preferably of a type that is not widely circulated nor easily duplicated.
- Run all cabling through industry standard conduit. Ensure that fittings make a secure and difficult to breach connection between the metal box and the conduit.
- Whenever possible, operate the RCU as close to the vehicle as possible. This results in a stronger signal that is harder to override or jam.
- When not in use, store the RCU in such a way as to limit access.
- All system operators should be made aware that individuals with questionable intentions do exist, and to always check their system prior to operation.

## **System Overview**

Eaton's **OMNEX Trusted Wireless™** remote control system is portable, long range, programmable and designed as a compact and easy-to-use product. This **Trusted Wireless™** system puts complete control of your equipment where it's needed most, with the operator. It's robust, easy to install and has complete self-diagnostics. The system can be a simple cable replacement or add intelligence to make it a total control package.

The **OMNEX Trusted Wireless™ TS110** one-way RCU uses Frequency Hopping Spread Spectrum (FHSS) technology. FHSS devices concentrate their full power into a very narrow signal that randomly hops from frequency to frequency within a designated band. This transmission pattern, along with sophisticated error-checking techniques, enables our industrially hardened **FHSS** signals to overcome interference that commonly affects licensed radios.

The 12 button **TS110** provides the user flexibility to control the functions they need, and is available in both the 900MHz and 2.4GHz frequency bands. The RCU has a built in Lithium battery pack which is recharged using the uniquely designed contactless charger. Each **TS110** one-way RCU is assigned a unique ID code to ensure that no two systems will conflict on any job site.

## **Features**

FCC, IC approved. License free in USA and Canada. Up to 4,000 foot (1,200 m) range @ 900 MHz. Hand held / weatherproof (IP67,IP65) / ergonomic. Simple "wire-and-use" installation.

Resilient to impact and shock. Available in both 900 MHz and 2.4 GHz.

## **TS110 Dimensions and Controls**

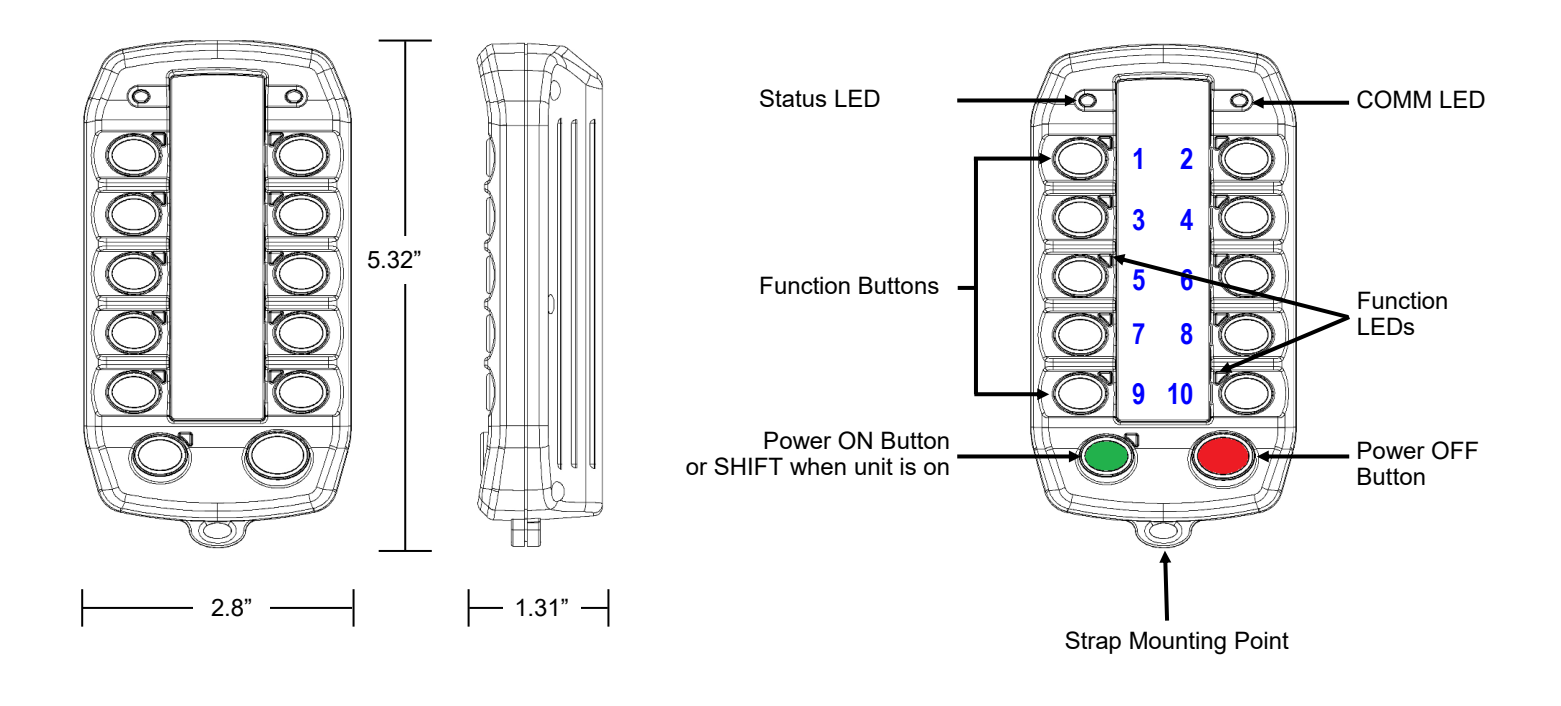

## **Power the RCU**

Before using an RCU, make sure that it has been fully charged

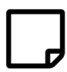

**NOTE:** The batteries can only be charged if the TS110 is between 0°C and 45°C. The unit will operate below 0°C but battery capacity is reduced at low temperatures. Exposing TS110 to temperatures below -20°C or above 55°C could permanently damage the batteries.

### **1. Turn on the RCU**

Press Power [ON]  $\bullet$ . Refer to the Light Legend below for LED states. When in the vicinity of a powered and paired Base Station the COMM LED will blink YELLOW<sup>6</sup>.

### **2. Turn off the RCU**

Press the Power [OFF] <sup>O</sup> button.

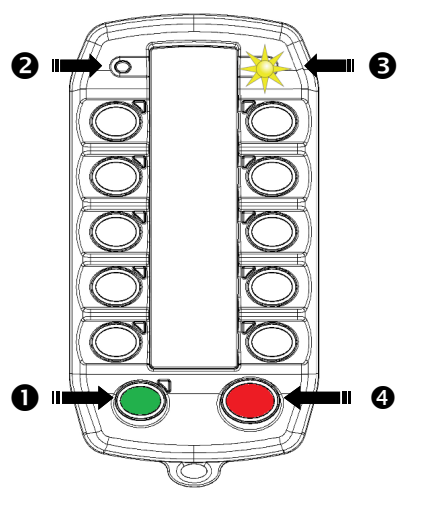

**Turn ON RCU** 

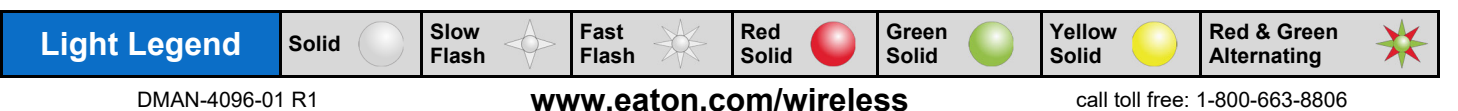

## **Test the RCU / Base Station Link**

Follow these steps to ensure that there is a radio link between the RCU and Base Station. Refer to the Light Legend below for LED states on the Base Station.

#### **1. Base Station**

Apply power to the Base Station and confirm that it is active. The (E-stop) light should be a solid RED and the (STATUS) light a solid GREEN.

If the Base Station does not power up, confirm that it has been wired correctly. Refer to the **Wiring Diagram** in the *Installing the Base Station* section of the appropriate Base Station product manual.

#### **2. Power TS110**

Press Power ON  $\bullet$  button and the COMM LED **Q** will turn on

The RCU can take from 2-7 seconds to link with the Base Station. The COMM LED  $\bigcirc$  will flash when the RCU is linked.

If the RCU does not power up refer to the previous section *Power the RCU*.

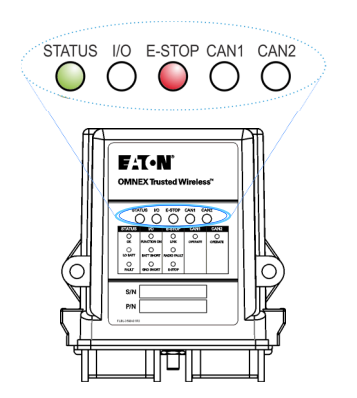

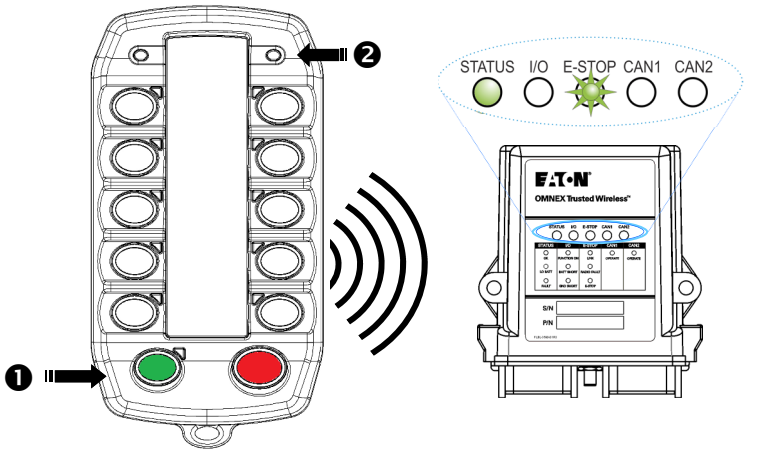

### **The System is now ready for use.**

If the Base Station's (E-STOP) light flashes GREEN the system is ready to use.

Follow *Pair a RCU* in the *Service Mode* section if

- 1. The Base Station (E-STOP) light is solid RED
- 2. The COMM LED  $\bullet$  stays solid YELLOW

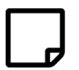

**NOTE:** As a battery saving feature the RCU may shut itself off (and the Base Station will transition all outputs to a safe state) after the configured RCU timeout inactivity period. The *RCU Timeout* feature is configurable within the RCUs *Service Mode* section.

Momentarily operating any button on the RCU, including the [Power] button will reset the timeout monitoring.

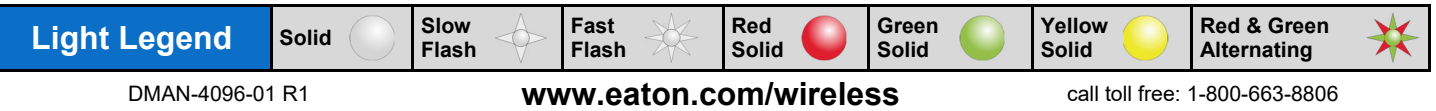

## **Service Mode**

Service Mode is available on the TS110 one-way RCU and allows the operator to pair to a Base Station, adjust the RCU's timeout, run diagnostics, and optionally configure the Base Station outputs in the field.

Once the RCU has entered into Service Mode, navigation and option selection/modification is controlled by four buttons as described by the *Enter Service Mode* and *Navigation* sections below.

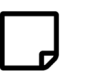

**NOTE:** Only properly equipped R160 Base Stations may be configured in the field.

## **Enter Service Mode**

- A. Press and Hold Power OFF  $\bullet$  [RED]
- B. Press and Hold Power ON <sup>2</sup> [GREEN] Wait for the COMM LED to be turned ON, then immediately proceed to next step.
- C. Release Power OFF <sup>(1)</sup> [RED]
- D. Release Power ON <sup>[9]</sup> [GREEN]

The COMM LED will blink YELLOW when unit enters Service Mode.

Once in Service Mode, the RCU will automatically turn OFF when left idle (no buttons pressed) for 5 minutes.

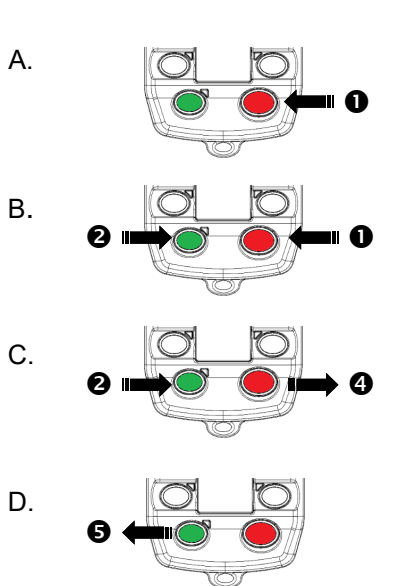

## **Navigation**

Once you have entered Service Mode you can select the Service Mode options listed below

The Power ON  $\bigcirc$  [GREEN] will allow you to execute or modify an option. Power OFF  $\Theta$  [RED] will allow you to move up from an entry and power off the unit. Only one option is allowed at a time in Service Mode. Service Mode options are as listed below

- A. Button <sup>[GREEN]</sup> Start pairing TS110
- B. Button  $\bullet$  Modify RCU timeout
- C. Button <sup>2</sup> Run Diagnostics
- D. Button  $\bullet$  Software build version

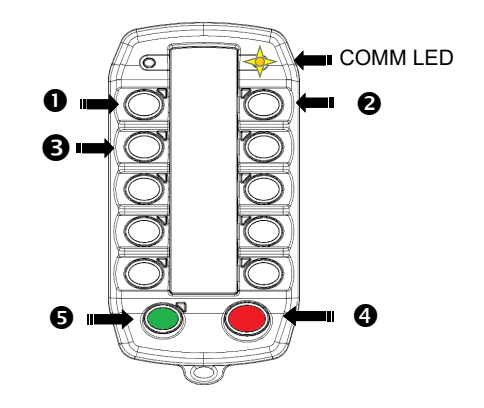

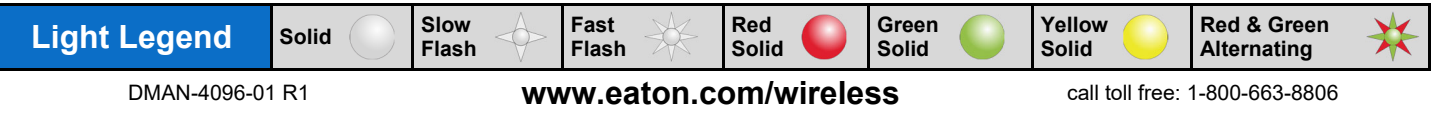

## **Service Mode: Pairing**

## **Pairing**

This function allows you to pair the TS110 with a Base Station.

Pairing is required to teach a RCU's unique configuration to a Base Station. Once complete, the Base Station is capable of establishing a one-way radio link with the paired RCU.

Pairing is a three step process

- 1. Prepare the TS110
- 2. Prepare the Base Station
- 3. Start Pairing

The following sections describes the three step process to pair the TS110 with an Base Station. Refer to *Troubleshooting Chart #3* for Tips and Considerations.

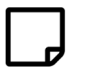

**NOTE:** It is necessary to associate the RCU to Base Station when replacing either the RCU or Base Station.

## **1. Prepare the TS110**

Make sure TS110 is in Service Mode. **Do not** yet press the Power ON [GREEN] button.

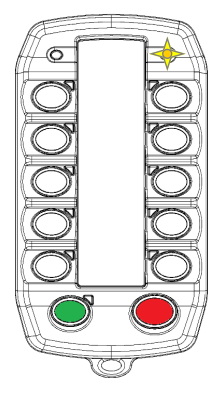

## **2. Prepare the Base Station**

There are two methods to prepare the Base Station

- A. Using the TS110's rear-mounted magnet or using a wand (sold separately).
- B. Opening the Base Station housing and manually initiating the pairing state.

The following section deals with method A only. If using method B above, refer to the appropriated Base Station product guide, then proceed below to step *3 Start Pairing*.

#### **2.1. Power Base Station**

Supply power to the Base Station. The Base Station is ready when the Base Station lights

**Status:** solid GREEN **E-Stop:** solid RED

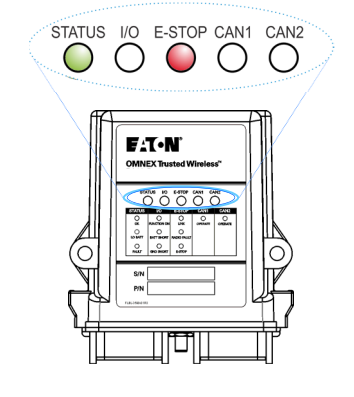

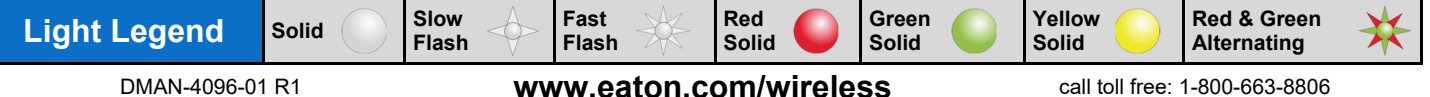

## **Service Mode: Pairing (continued)**

## **2.2. Initiate Base Station Setup Mode**

A. Maneuver the rear of the TS110 so that its magnet  $\bullet$  is placed over the top left corner  $\bullet$ of the Base Station.

B. Adjust the TS110 position until the Base Station **E-Stop** light slowly flashes GREEN.

**Status:** solid GREEN **E-Stop:** slow flashing GREEN

C. Remove the TS110 when the Base Station **E-Stop** light quickly flashes GREEN.

**E-Stop:** slow flashing GREEN

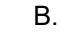

A.

 $\bullet$   $\bullet$  :  $\circlearrowleft$  :  $\circlearrowright$   $\bullet$   $\bullet$ 

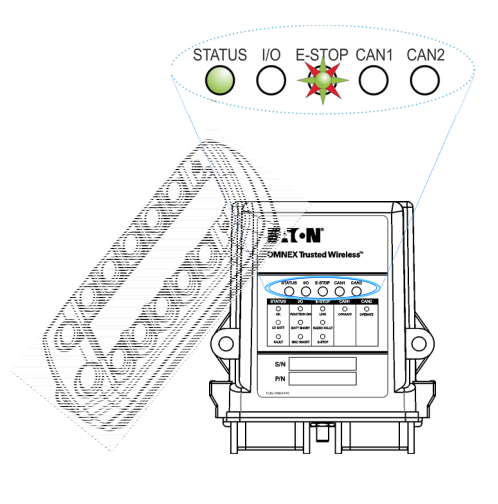

÷.t•n

 $\frac{1}{2}$ 

m

C.

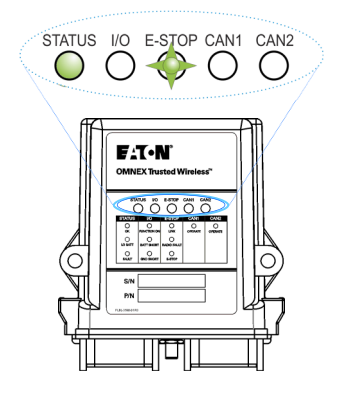

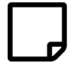

**NOTE:** If the Base Station is left idle in Setup Mode for over 30 seconds, the Base Station will time out. The **Status light stays solid GREEN** and **E-Stop** light will slowly flash RED after Setup Mode has timed out. To return to Setup Mode repeat step 2.2.

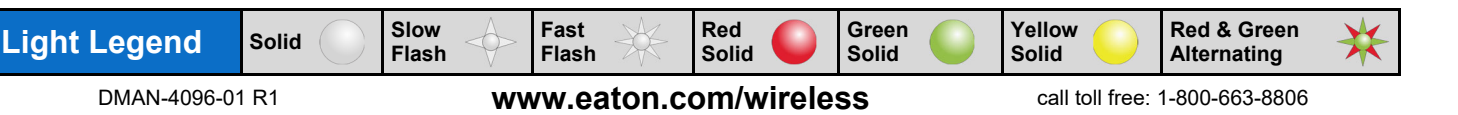

## **Service Mode: Start Pairing**

## **3. Start Pairing**

A. Press the TS110 Power ON [GREEN] button  $\bullet$  to start the pairing process.

The pairing will start and the COMM LED<sup>9</sup>. on TS110 will turn on YELLOW

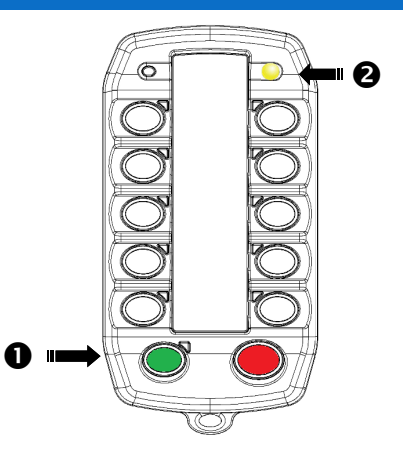

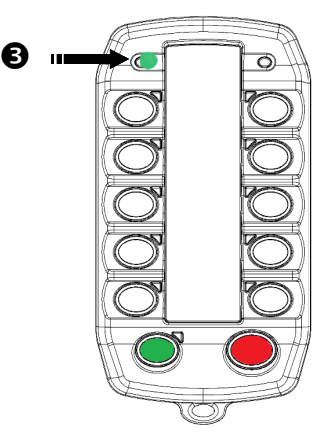

 $\boldsymbol{0}$ 

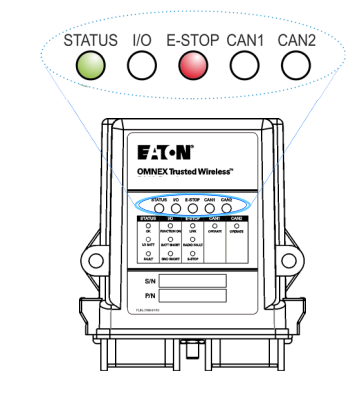

#### B. Pairing is complete when

- 1. TS110 STATUS LED @turns GREEN
- 2. Base Station E-Stop light will change from GREEN to RED <sup>4</sup>.

**E-Stop:** solid RED

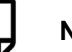

**NOTE:** If the pairing fails, the TS110 STATUS LED will turn ON RED. Correct any errors, cycle power to both the RCU and Base Station, then repeat the pairing process.

If repeated attempts at pairing fails, contact your service representative for assistance as there may be a setup or hardware failure.

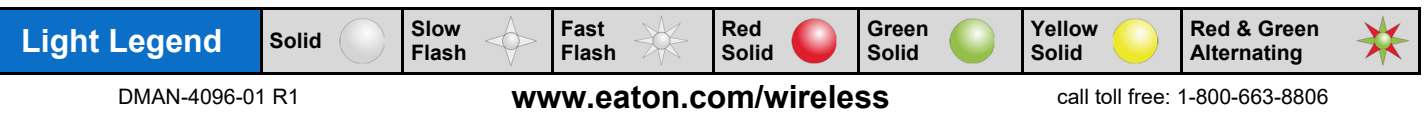

A.

B.

## **Service Mode: Modify RCU Timeout**

#### **RCU Timeout**

As a battery saving feature the RCU has the ability to turn it self off after a defined period of inactivity.

The RCU timeout is configurable from 1 to 998 minutes in 1 minute increments. A value of 0, the default value, disables the RCU timeout.

To adjust the RCU timeout press button  $\mathbf 0$ .

10 user buttons represent numeric values from 1-9 as shown on the picture left. LEDs on the 10 user buttons will flash RED to display the current user settings.

First RED flash represent the 100's figure of RCU timeout. The second RED flash represent the 10's figure of RCU timeout. The third RED flash represent the 1's figure of RCU timeout.

For example, a time out of 138 minutes is displayed as below.

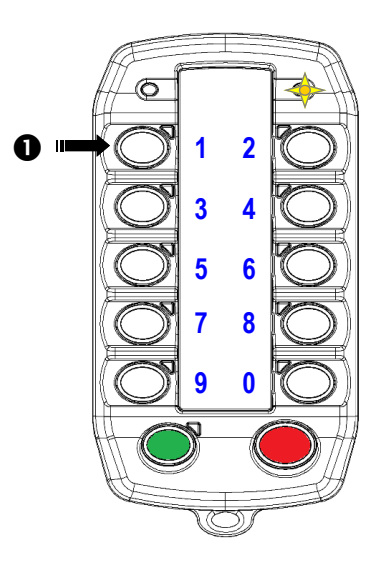

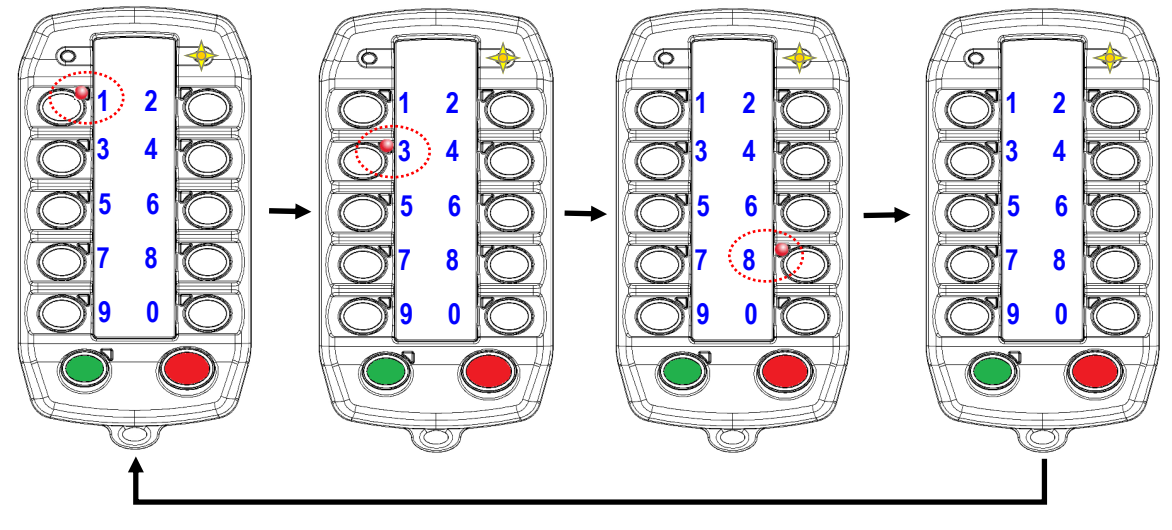

Press three buttons in sequence to set the timeout. First button represent 100's , second button represent 10's, and third button represent 1's figure of RCU timeout. When each button is pressed, corresponding button LED will turn on GREEN momentarily. LEDs will display the new value once the button sequence is complete.

Press and release Power ON [GREEN] to save your changes. Press and release Power OFF [RED] to abort any changes and turn off unit.

> **CAUTION:** When a RCU turns off due to inactivity it will cause the Base Station it is communicating with to go in to its safe state. The Base Station safe state, by default, is all functions OFF unless specified differently by your equipment supplier.

> > **You must be aware of any behavior that may change due to adjusting the timeout and consider all safety aspects of operation. Consult with the supplier of your equipment if your are unsure of affected safety operation.**

> > **Failure to follow SAFETY PRECAUTIONS may result in equipment failure and/or serious personal injury.**

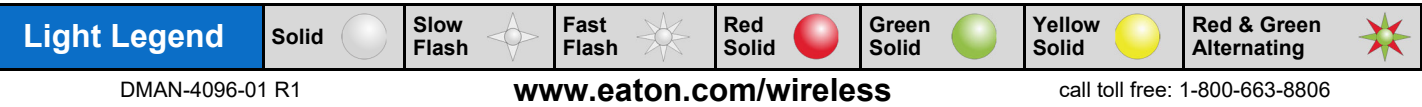

## **Service Mode: Run Diagnostics**

## **Test Buttons and Vibrator**

- 1. On the TS110 press top right Button  $\bullet$  to enter Diagnostic mode .
- 2. STATUS LED will blink RED and GREEN <sup>2</sup>. All LEDs will turn on RED.
- 3. Press each button to test. On each button press, the associated button LED which was RED will change to GREEN while the button is pressed.
- 4. Press [GREEN] button <sup>6</sup> to test Vibrator. This will activate Vibrator for 1 second.

Press and release Power OFF [RED] to exit diagnostic mode and turn off the unit.

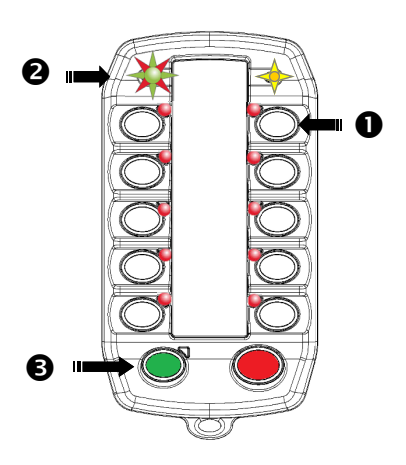

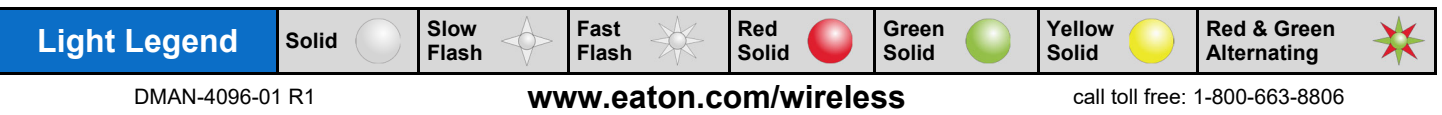

## **Service Mode: Software Build Version**

## **RCU Software Build Version**

On the TS110, press the second left Button from the top  $\Theta$  to display the software build version. The RCU LEDs on the 10 user buttons will flash the RED software build version until the Power OFF [RED] button Ois pressed.

LEDs on the10 user buttons represent numeric values from 1-9 as shown on the picture left.

The first RED flash represents the most significant digit of the software build version. The second RED flash represents the second digit from the left and so on.

For example, a SW build version of 41386 is displayed as below.

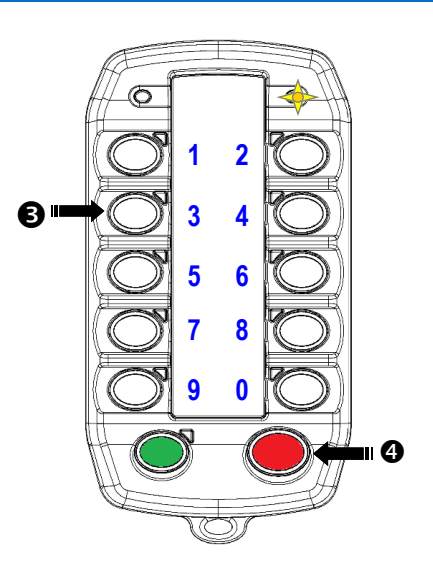

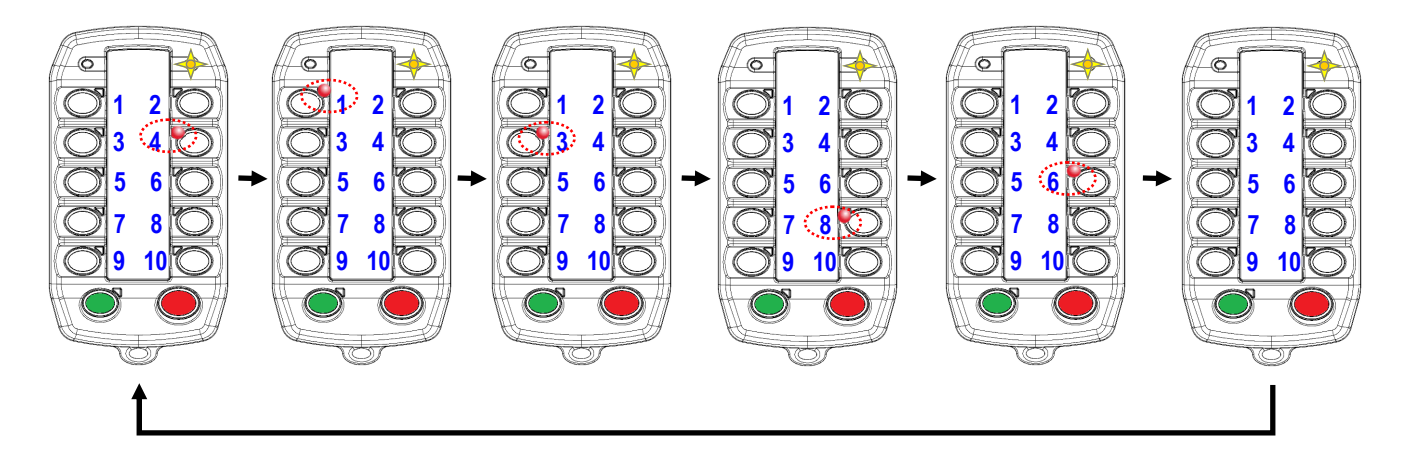

Press and release Power OFF [RED] to exit diagnostic mode and turn off the unit.

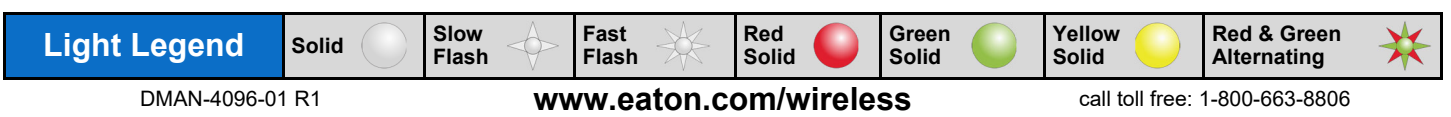

## **Configuring RCU / Base Station Outputs in the Field**

A field configurable system maps the 16 sixteen function buttons to the first 16 R160 Base Station outputs. The configuration determines the function of each Base Station output and allows customization as Momentary, Latched or Maintained. Button pairs on the same row may also be interlocked, preventing the two functions from activating at the same time.

The 18-digit Configuration Code contains all the information necessary to customize the TS110 / R160 system. Each digit, indicated by a number or letter, represents a specific functional option available for each Base Station output.

Refer to the **Output Function Selection Table** below for help determining a Configuration Code. Choose one option for each digit and use the resulting 18-digit Configuration Code in step 3 of the **Changing the Configuration** procedure on the next page.

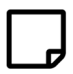

**NOTE:** Only properly equipped R160 Base Stations may be configured in the field.

| <b>Option</b> | <b>Output Description</b>                                          |
|---------------|--------------------------------------------------------------------|
| 1             | Momentary / Normal ON                                              |
| 2             | Momentary / Normal OFF                                             |
| 3             | Latched / Normal ON                                                |
| 4             | Latched / Normal OFF                                               |
| 5             | Maintained / Normal ON / Interlocked with paired output *          |
| 6             | Maintained / Normal OFF / Interlocked with paired output *         |
| 7             | Momentary / Normal ON / Interlocked with paired output *           |
| 8             | Momentary / Normal OFF / Interlocked with paired output *(DEFAULT) |
| 9             | Maintained / Interlocked with paired output * (0.5 sec. delay)     |
| A             | Maintained / Interlocked with paired output * (2.0 sec. delay)     |
| <sub>B</sub>  | Latched / Normal OFF / Interlocked                                 |
| C             | Latched / Interlocked with paired output * (0.5 sec. delay)        |
| D             | Latched / Interlocked with paired output * (2.0 sec. delay)        |

Table 1 - Output Function Selection Table

\* Paired outputs must use the same number code

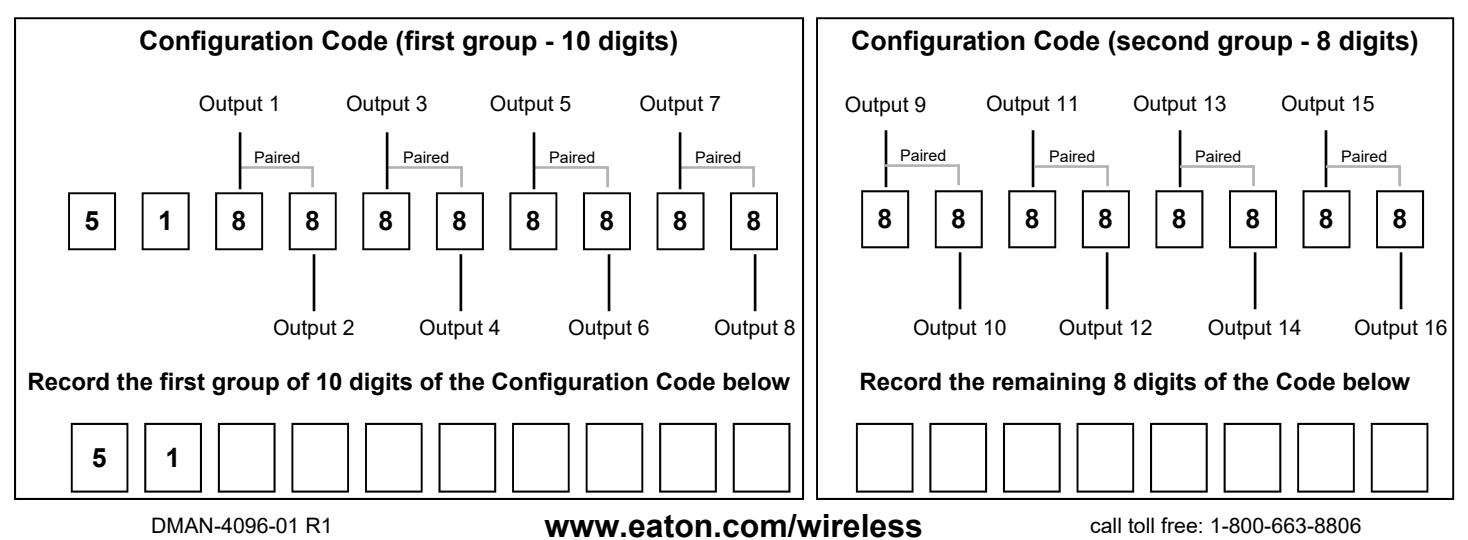

## **Service Mode: Field Configuration (continued)**

**A.** 

## **Changing the Configuration**

*NOTE: An 18-digit Configuration Code is required to complete these steps. Refer to the Configuration Code section on the previous page for directions on how to determine this code.* 

## **1. Opening the R160 Case and Power R160**

- A. The cap is held on by two plastic tabs at opposing sides, which can be unlatched as shown using a screwdriver. Once the cap is free, the R160 can slide open.
- B. Supply power to the receiver. The (E-STOP) light and the (LINK) light will come on RED and the (STATUS) light will come on GREEN.

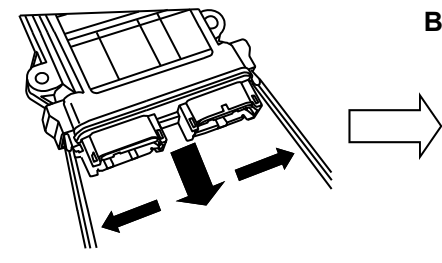

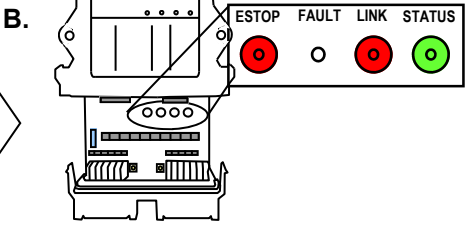

#### **2. Place TS110 into Configuration Mode**

On the TS110, press the second right Button from the top  $\bullet$  to enter the Base Station output Configuration Mode.

The TS110 will blink out the currently programmed sequence on the red LEDs of the 10 user buttons.

*NOTE: While waiting for the user to enter the Configuration Code, the TS110 will use the red LEDs of the ten user buttons to blink out the currently programmed sequence.* 

### **3. Enter Configuration Mode Pass Code**

- A. Enter the first 10 digits of the Configuration Code. (Refer to the **Configuration Code** chart on the bottom of the previous page to determine this code.)
- B. Press the green button once to accept.
- C. Enter the remaining 8 digits of the Configuration Code.
- *NOTE: All systems come preconfigured with the default code of 5188888888 88888888.*
- <sup>a</sup>*NOTE: Both the Configuration Code and configurator use letter codes to represent the values of 10 to 13.*

Press button "0" to specify the letter "a". Press and hold down button "0" while pressing buttons "1", "2" or "3" to specify the letters "b", "c" and "d" respectively.

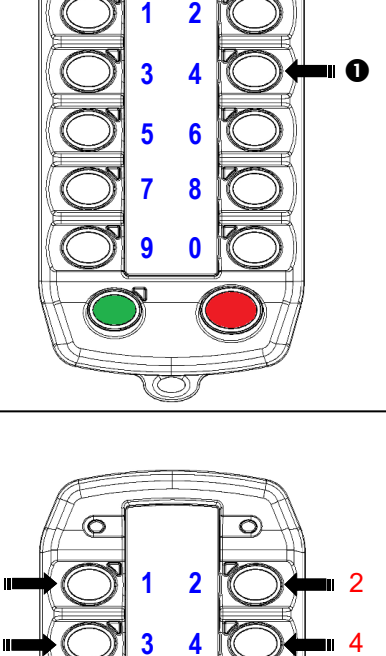

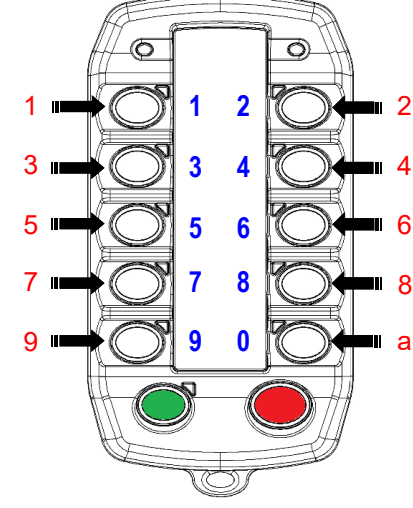

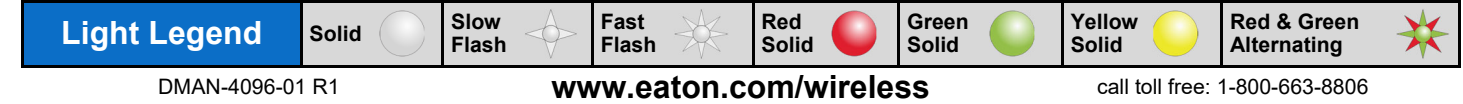

## **Service Mode: Field Configuration (continued)**

#### **4. Put R160 into Setup Mode**

- A. Press & hold [Setup] button until (STATUS) light goes from slow flash to fast flash
- B. Release [Setup] button. (STATUS) light goes to solid GREEN, (LINK) light turns off

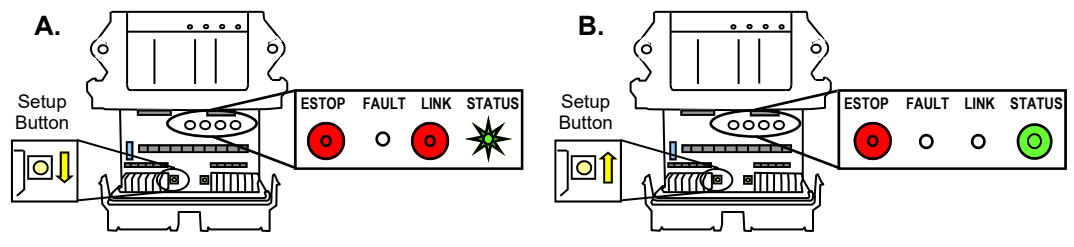

*NOTE: If left idle in Setup Mode for over 30 seconds, the receiver will time out. The (Link) light and (Status) light will flash RED rapidly. To return to Setup Mode, repeat step 4.*

#### **5. Send Code**

A. Press the green button on the TS110 once to accept.

Pairing with the Base Station will commence.

B. Once the Code has been downloaded, the (Link) light on the receiver will change from GREEN to RED.

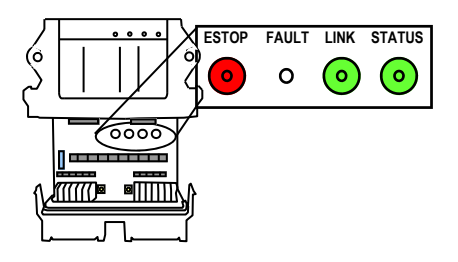

**NOTE:** After the full Configuration Code sequence has been entered, the TS110 will blink out what was entered for con firmation. If there was a mistake, the Configuration Code may be re-entered. The code will only be accepted if the full sequence has been entered and the green button is pressed.

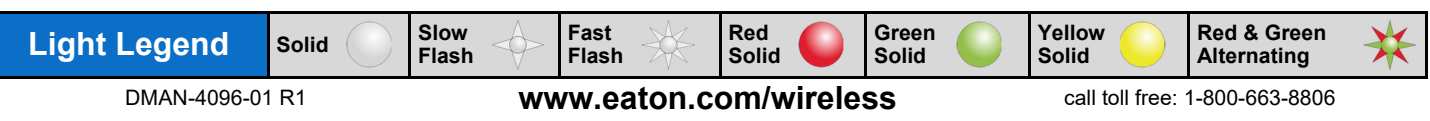

# **Operations - TS110 RCU**

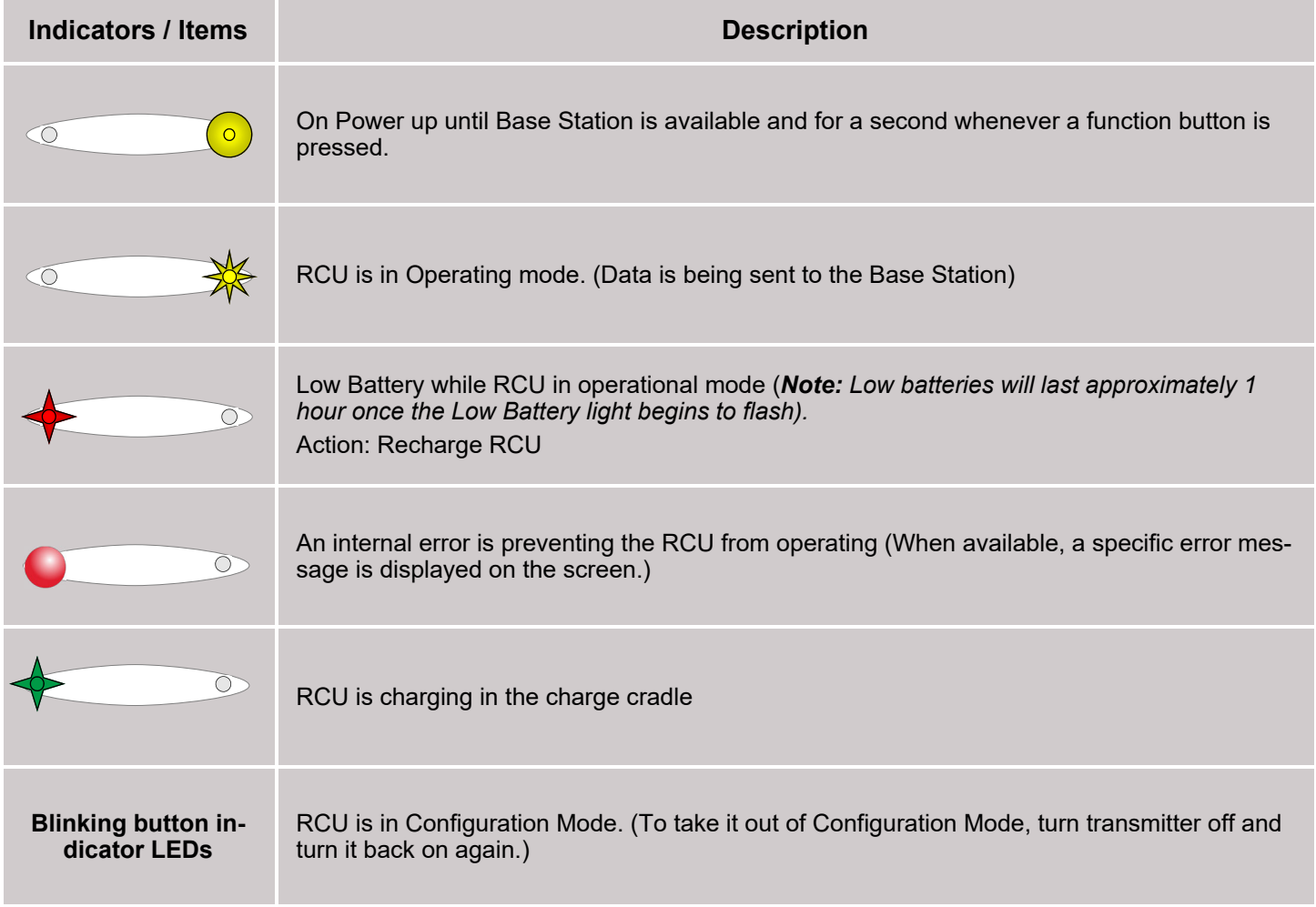

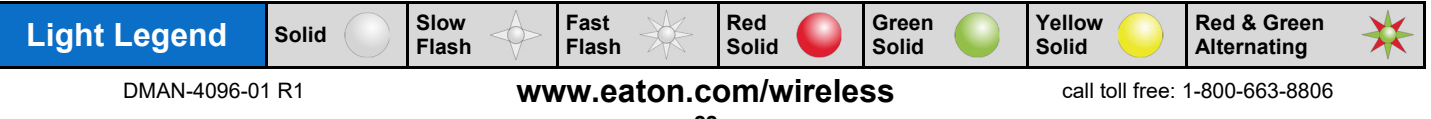

# **Operations - Charge Cradle**

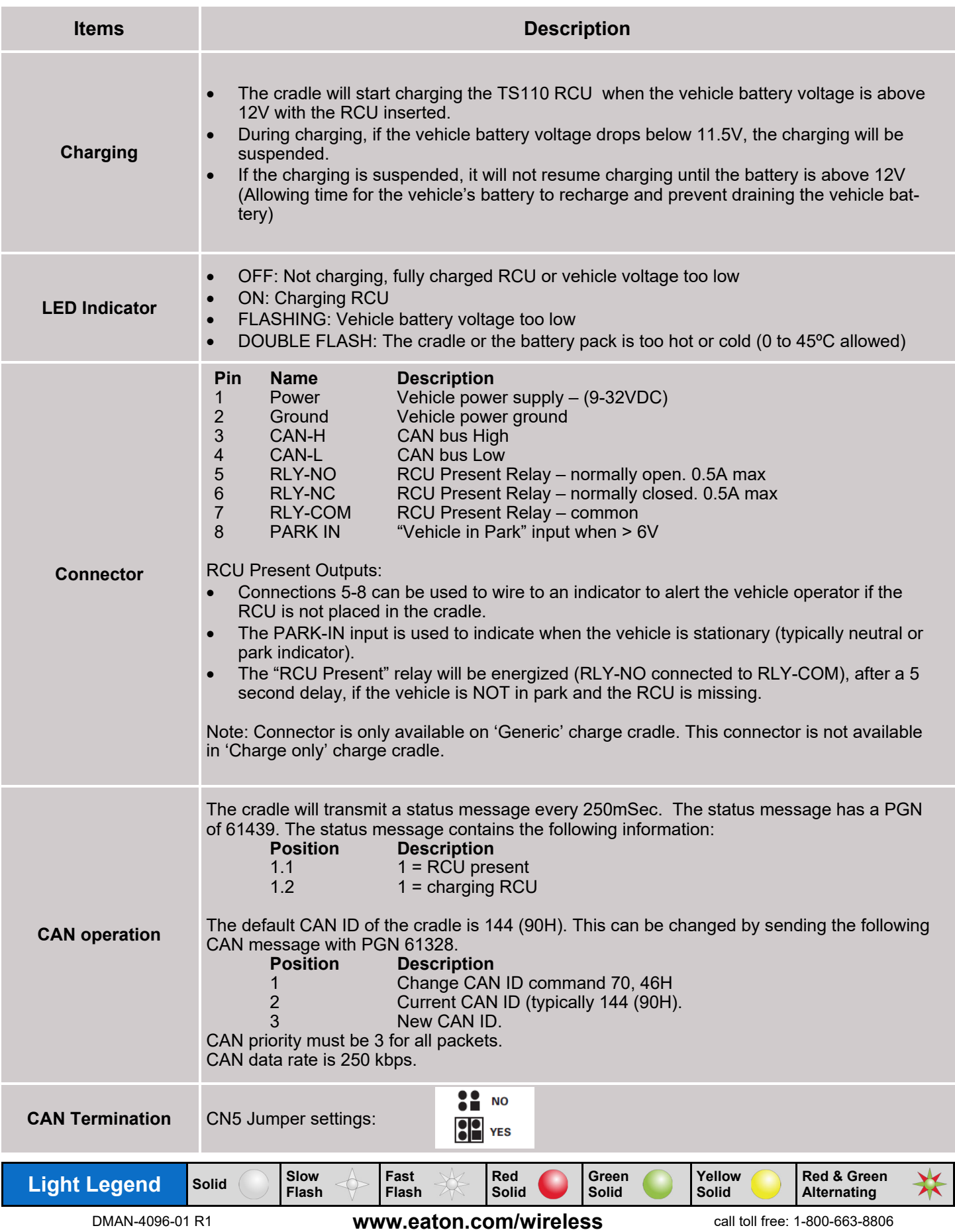

## **Test the RCU—TS110**

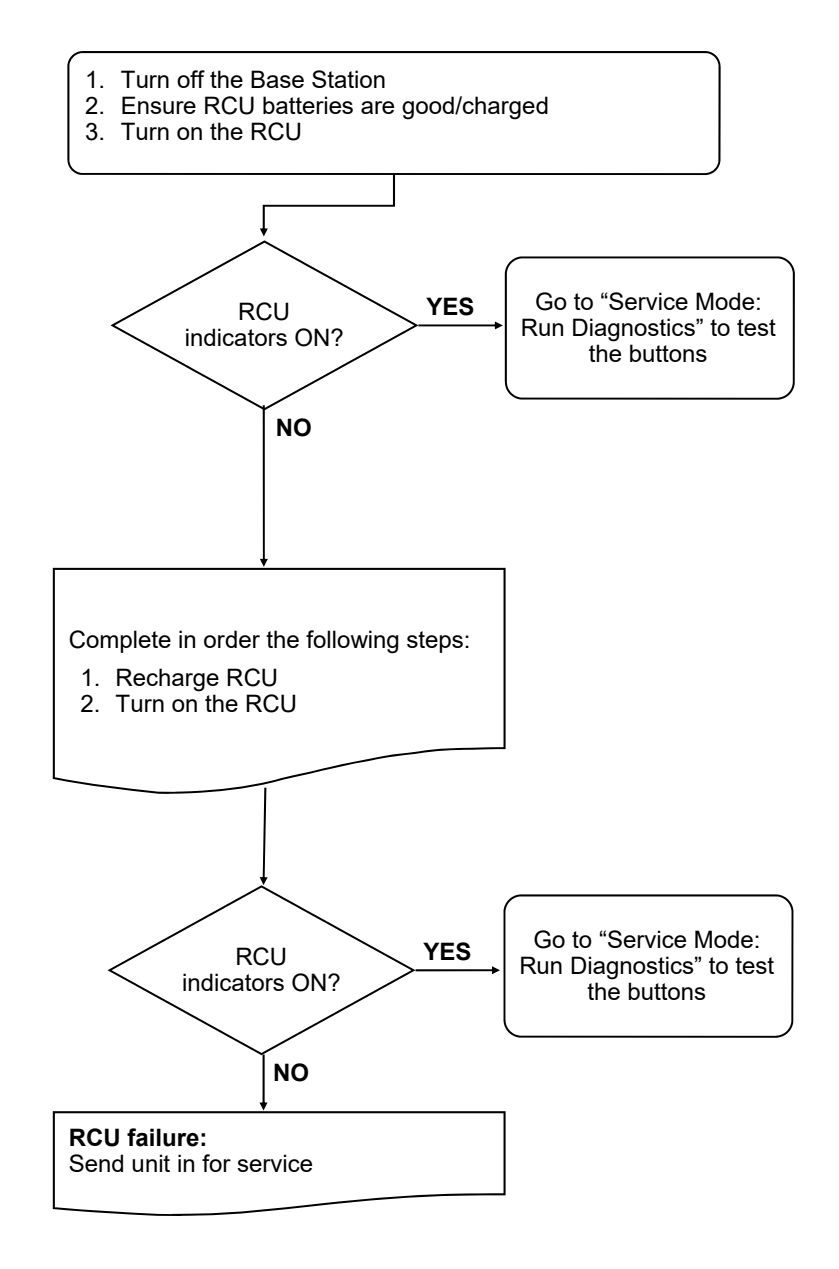

## **Testing the RCU / Base Station Communication**

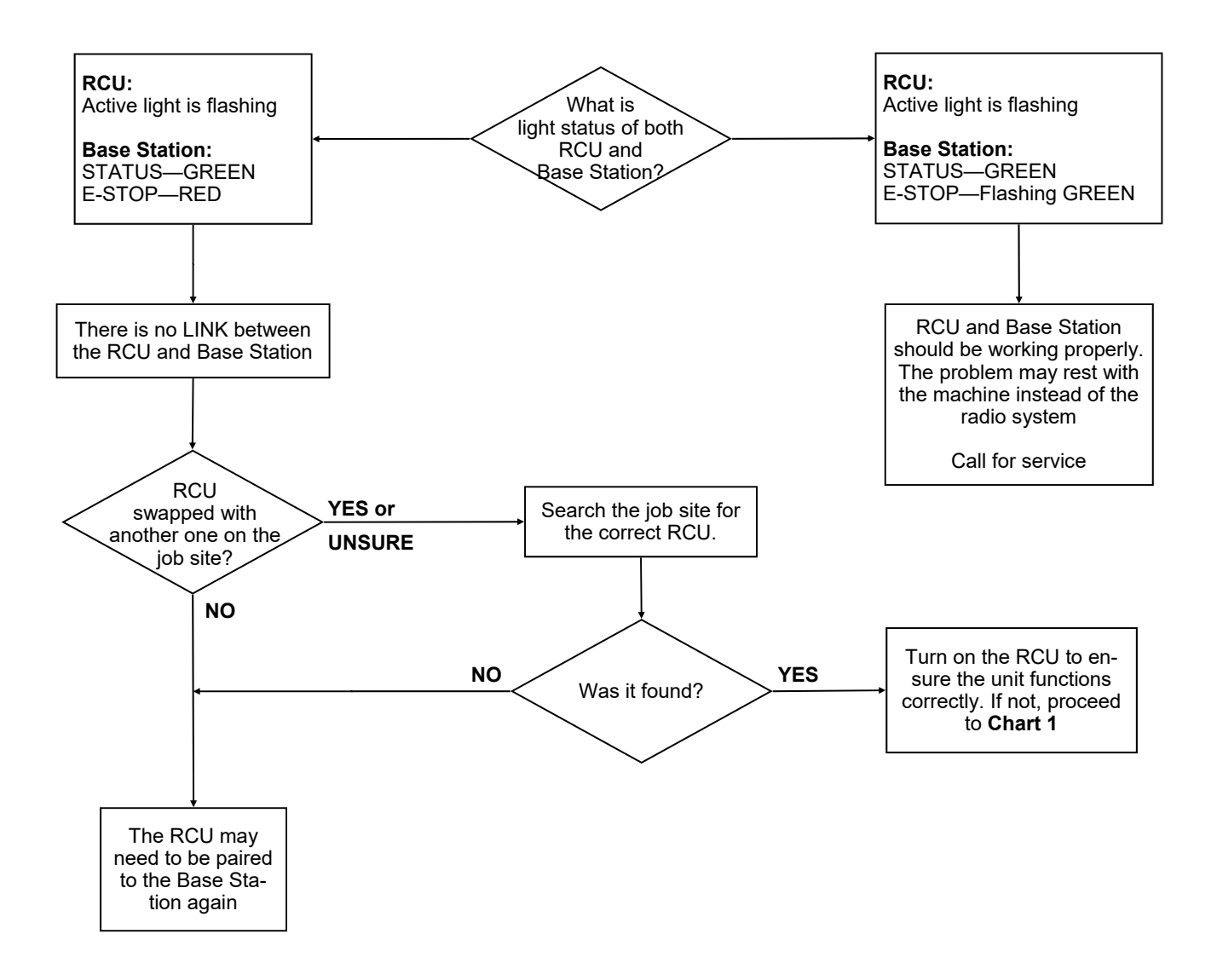

## **Considerations when Pairing**

#### **Potential downloading issues**

If the testing of the RCU and the Base Station both show the system as working (Chart 1 & 2), then the RCU and Base Station will both go into Pairing/Configuration mode.

Possible issues could arise during Step 3, the teaching phase of pairing. In this case there are 2 symptoms to look for:

- 1. The Link light on the Base Station will not turn GREEN when the power switch is toggled on the RCU to download
- 2. The Base Station will "time out" indicating that it didn't receive a signal from the RCU within the 30 seconds from the time the Base Station was put into Setup Mode.

If all indications appear normal during the pairing phase, test the link by turning on the RCU (Note: the RCU remains in Service Mode after pairing in Step 3).

1. If the Link light on the Base Station doesn't turn GREEN, the Base Station didn't receive all of the information that was sent from the RCU.

#### **Possible Solutions**

- 1. Try the Downloading steps again
- 2. If this doesn't correct the problem, send both the RCU and Base Station in for service.

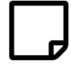

**NOTE:** If possible try to determine whether the fault lies with the RCU or Base Station by completing the Reprogramming procedure with a different RCU. If this step works, then the fault lies with the original RCU. If not, the fault may lie with the Base Station.

#### **Reprogramming Tips:**

- 1. Be patient and deliberate when pressing the Power and E-Stop buttons in the correct order during power up in Configuration mode
- 2. Follow each step as laid out in the procedure

## **Parts & Accessories**

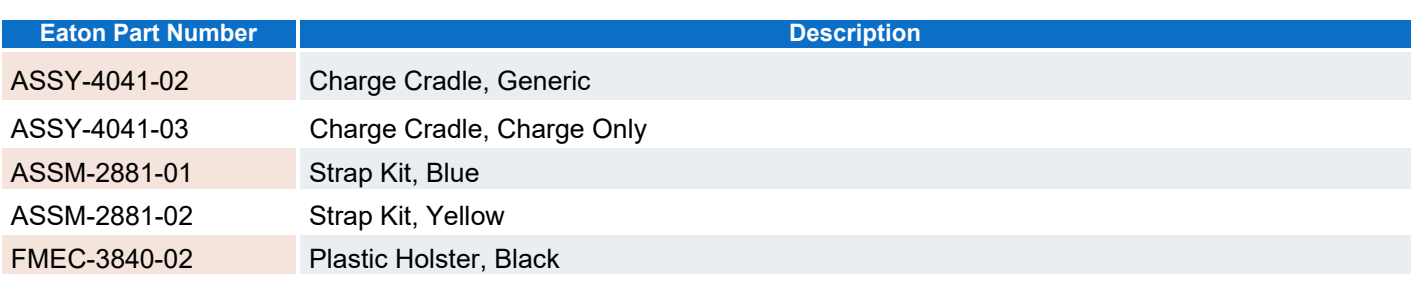

## **Specifications**

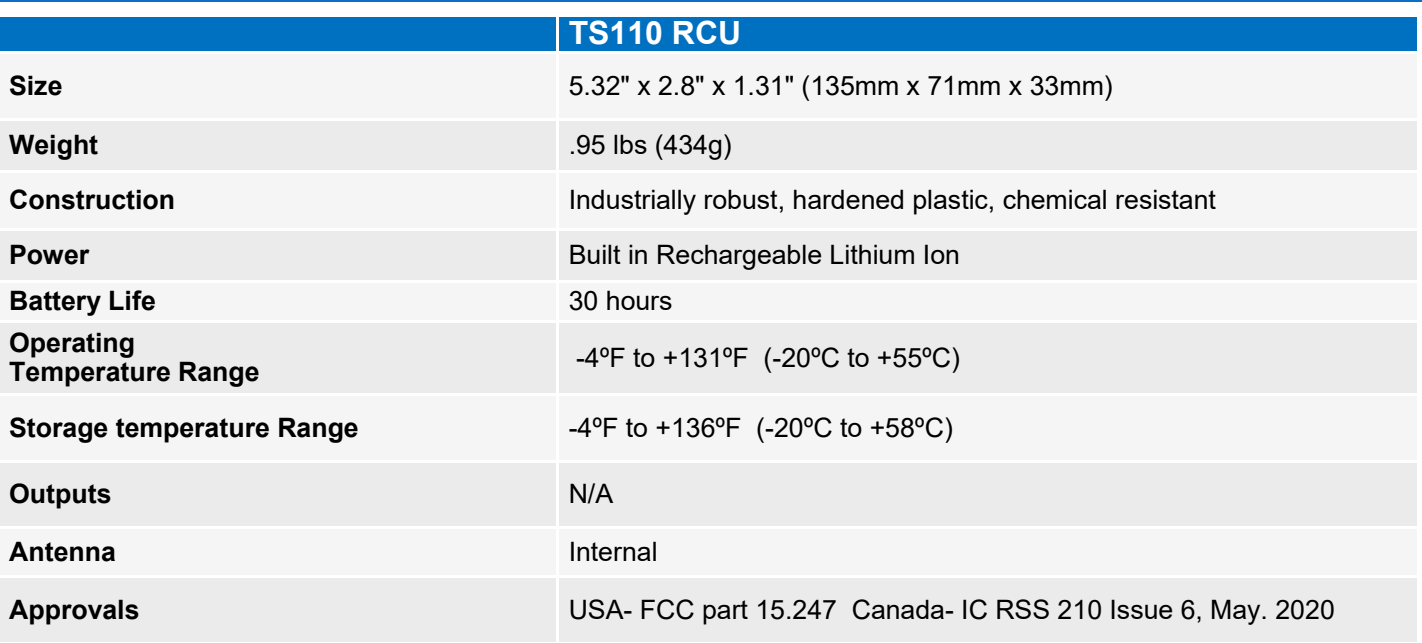

#### **FCC Rules and Compliance**

**Warranty** 

This device complies with FCC Rules Part 15 operation is subject to the following two conditions:

1. This device may not cause harmful interference.

2. This device must accept any interference, including interference that may cause undesired operation of the device.

Changes or modifications to this device, not expressly approved by Cooper Industries (Electrical) Inc. could void the user's authority to operate the equipment

#### **Industry Canada Notifications**

This device complies with Industry Canada's license-exempt RSSs. Operation is subject to the following two conditions:

(1) This device may not cause interference; and

(2) This device must accept any interference, including interference that may cause undesired operation of the device.

Le présent appareil est conforme aux CNR d'Industrie Canada applicables aux appareils radio exempts de licence. L'exploitation est autorisée aux deux conditions suivantes:

(1) l'appareil ne doit pas produire de brouillage;

l'utilisateur de l'appareil doit accepter tout brouillage radioélectrique subi, même si le brouillage est susceptible d'en compromettre le fonctionnement.

EATON, eMobility Division, Mobile Wireless Control Solutions, warrants to the original purchaser that the Eaton Wireless products are free from defects in materials and workmanship under normal use and service for a period of ONE YEAR, parts (EXCLUDING: SWITCHES, CRYSTALS, OR PARTS SUBJECT TO UNAUTHORIZED REPAIR OR MODIFICATION) and labor from the date of delivery as evidenced by a copy of the receipt. EATON entire liability and your exclusive remedy shall be, at EATON's option, either the (a) repair or (b) replacement of the EATON Wireless product which is returned within the warranty period to EATON Wireless freight collect by the EATON APPROVED carrier with a copy of the purchase receipt and with the return authorization of EATON Wireless. If failure has resulted from accident, abuse or misapplication, EATON shall have no responsibility to repair or replace the product under warranty. In no event shall EATON be responsible for incidental or consequential damage caused by defects in its products, whether such damage occurs or is discovered before or after replacement or repair and whether or not such damage is caused by the negligence of EATON.

#### **EATON eMobility Division**

#### **Mobile Wireless Control Solutions**

74-1833 Coast Meridian Road Port Coquitlam, BC, Canada V3C 6G5

Tel: 604-944-9247 Fax: 604-944-9267

**Toll Free: 1-800-663-8806** 

www.eaton.com/wireless